### **Análisis forense con autopsy**

**<Fecha> 2005**

### **INDICE**

- **1. Evidencias**
- **2. Preparación del caso**
- **3. Examen inicial de los ficheros sospechosos**
- **4. Investigación de ficheros/directorios**
- **5. Cronología**

#### **Evidencias**

#### dd if=/dev/hda? of=imagen-hda?.dd

- nohup wget –r –c <u>ftp://ftp.ftp.es/imagen.tar.bz2</u> &
- Descomprimir y ver las particiones.

#### **Verificación de evidencias**

- md5sum \*.dd: comprobamos el compendio de cada imagen.
- file \*: vemos el sistema de ficheros de cada partición.
	- Linux ext2
	- •data (swap)
- Comprobamos la zona horaria del sistema y la versión del mismo, para ello montamos la partición la partición que contiene /etc.
	- •mount –o ro,loop 192.168.3.10-hda8.dd hda8/
	- root@miami:/hda8# more etc/redhat-releaseRed Hat Linux release 7.1 (Seawolf)
	- $\bullet$  root@miami:/hda8# more /etc/sysconfig/clockZONE="Europe/Madrid"UTC=false
		- ARC=false
- En autopsy indicamos zona horaria (timezone) 'MET'.

#### **Preparación del caso**

- Crear caso en autopsy.
- Se añade un host: 192.168.3.10
- Se añaden las imágenes
- En /etc observamos una serie de ficheros (eliminados) sospechosos:
	- $\bullet$ **/etc/**

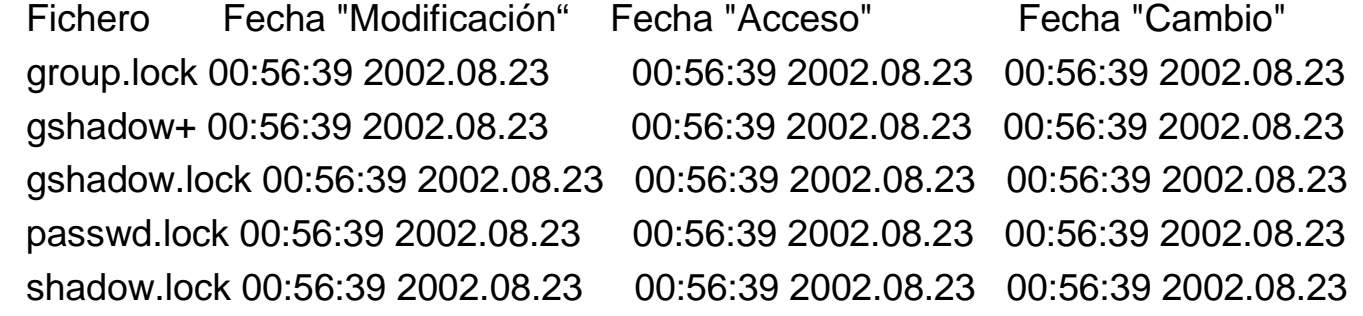

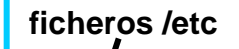

2002.08.23 2002.08.2<mark>3</mark> 00:56:39

### **Examen inicial de los ficheros sospechosos**

- Ordenamos los ficheros de /etc por fecha para buscar aquellos que estén aproximados en el tiempo a la fecha 23/08/2002 00:56:39
- Los ficheros relacionados con usuarios y contraseñas coinciden en la fecha. Es altamente improbable una persona modifique todos los ficheros en el mismo instante de tiempo:
	- •A) Se ha utilizado un script
	- • B) Se ha SYN la fecha y hora en todos los ficheros para que tengan la misma hora (touch).
	- • C) Se ha utilizado alguna herramienta del sistema para editar usuarios y contraseñas.

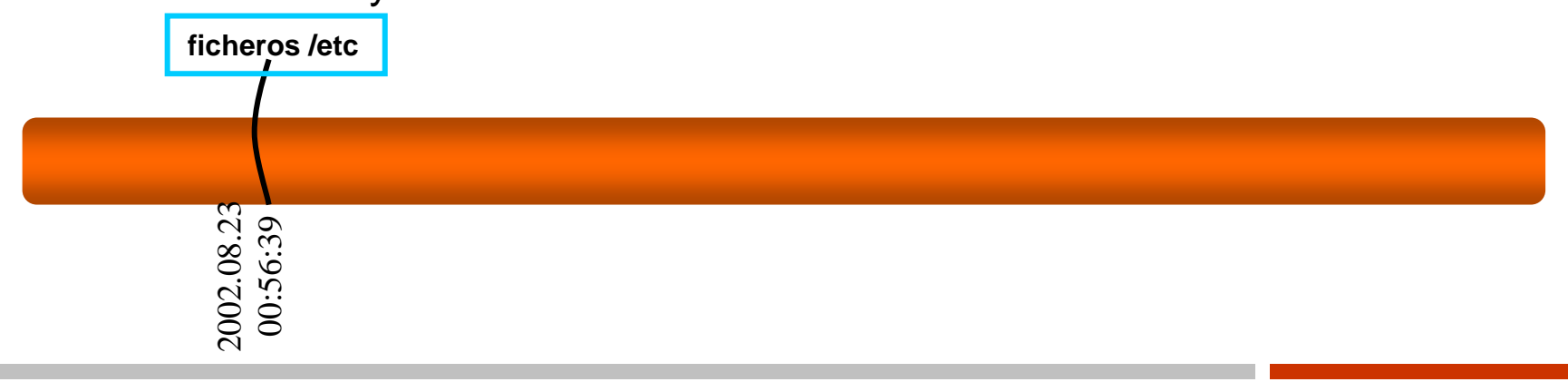

### **Examen inicial de los ficheros sospechosos**

- Se mira el contenido de los ficheros de usuarios y contraseñas en uso (passwd, shadow, gshadow, group..)
	- •/etc/passwd : /bin/bash⊂ pepelu, ssh, nerod

 $id = 0 \wedge$  gid = 0

- El usuario ssh no tiene password y no aparece en groupgshadow.
	- •ssh::11895:0:99999:7:::
- Buscamos en el directorio /home para verificar fechas de creación y contenidos de directorios.
	- • nerod i-nodo ∞

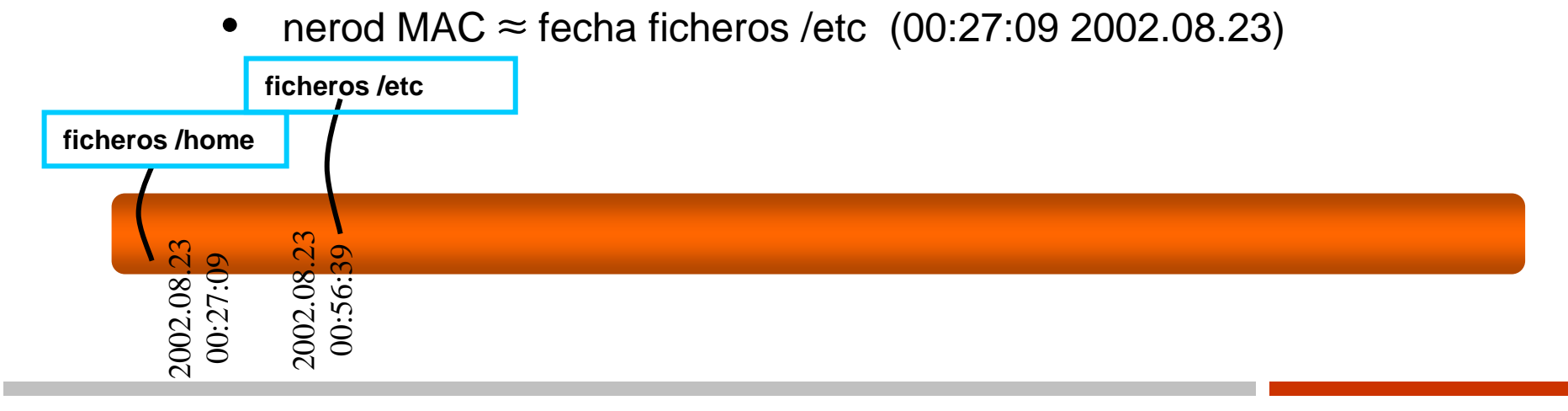

**Partición: hda8** (/)

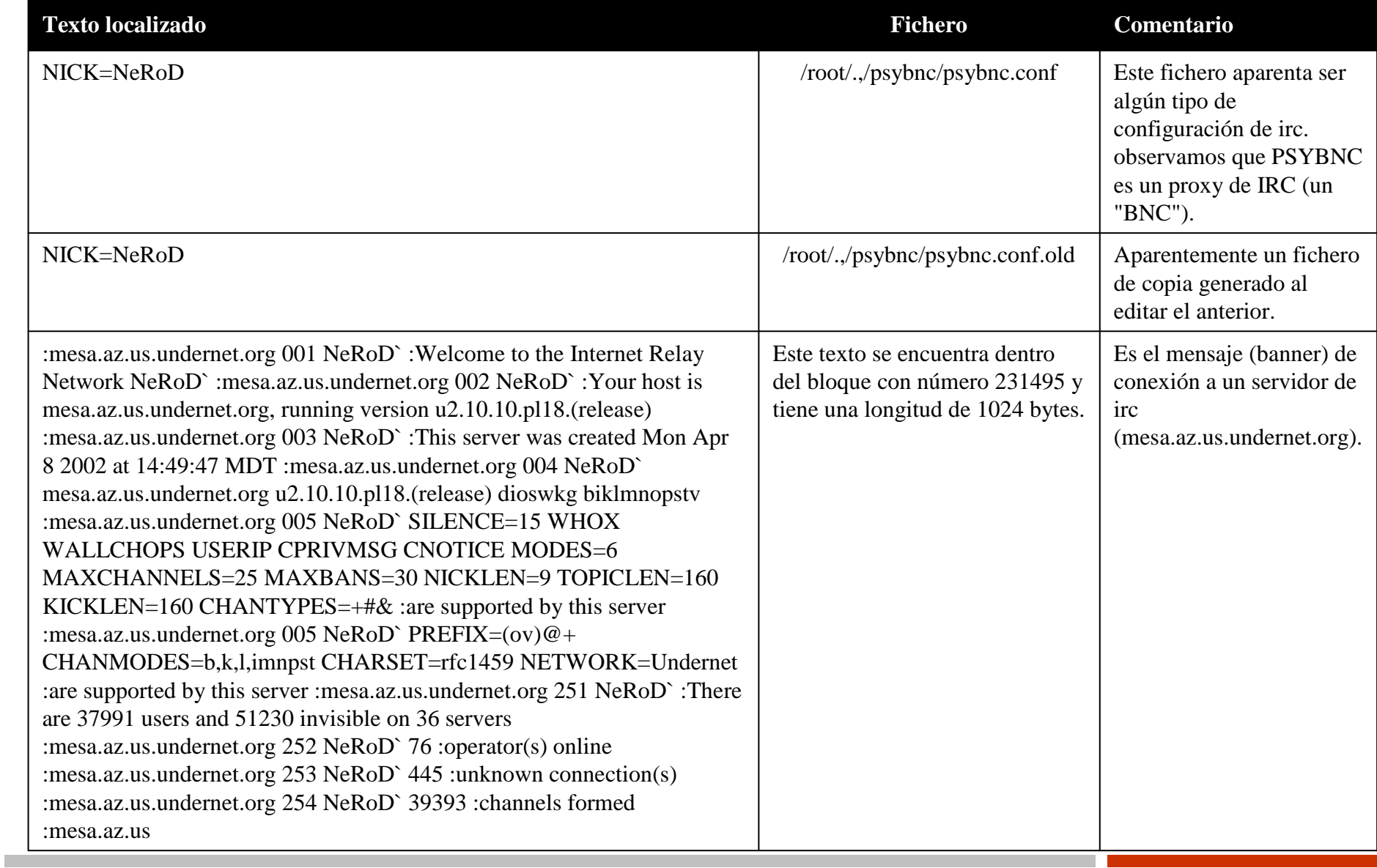

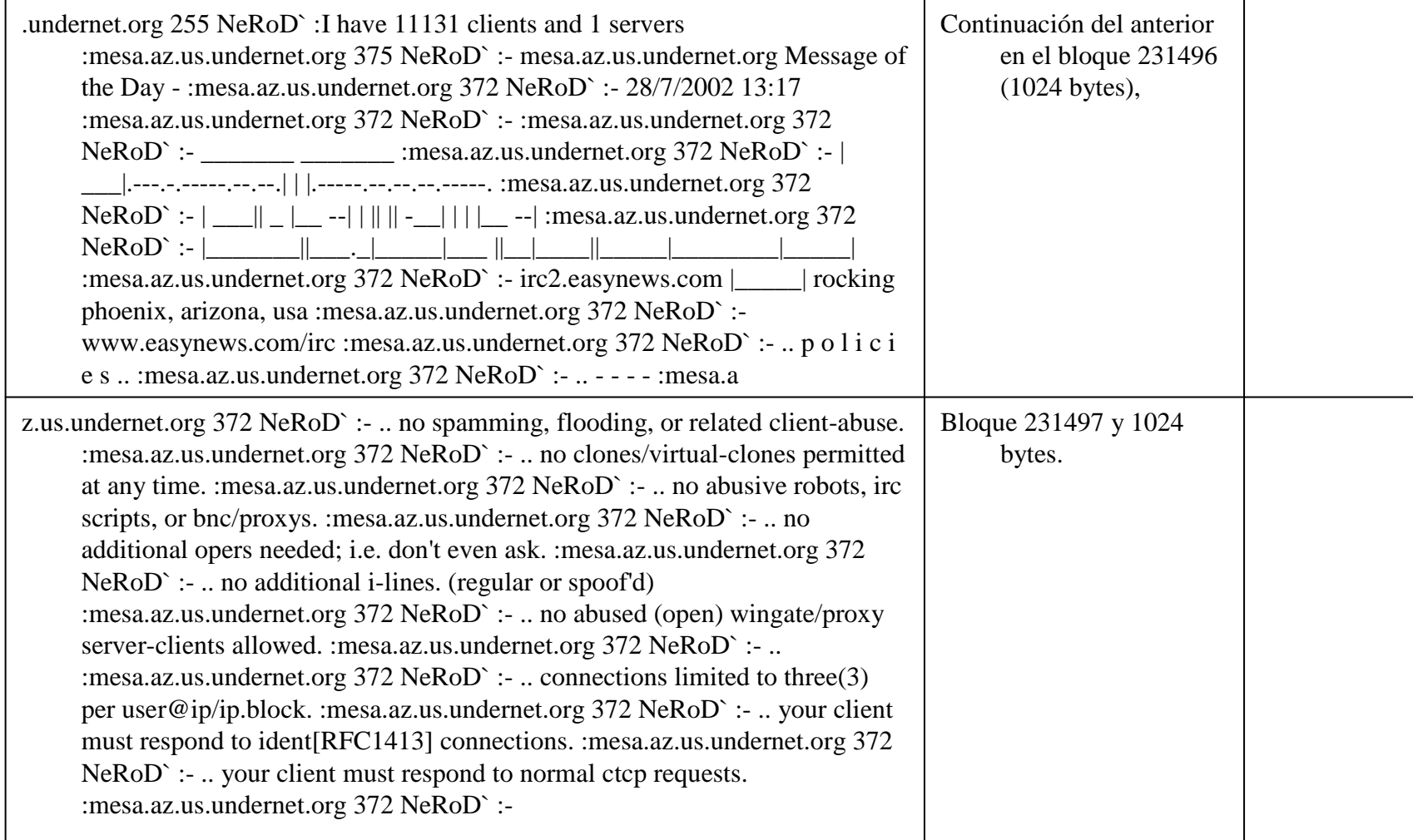

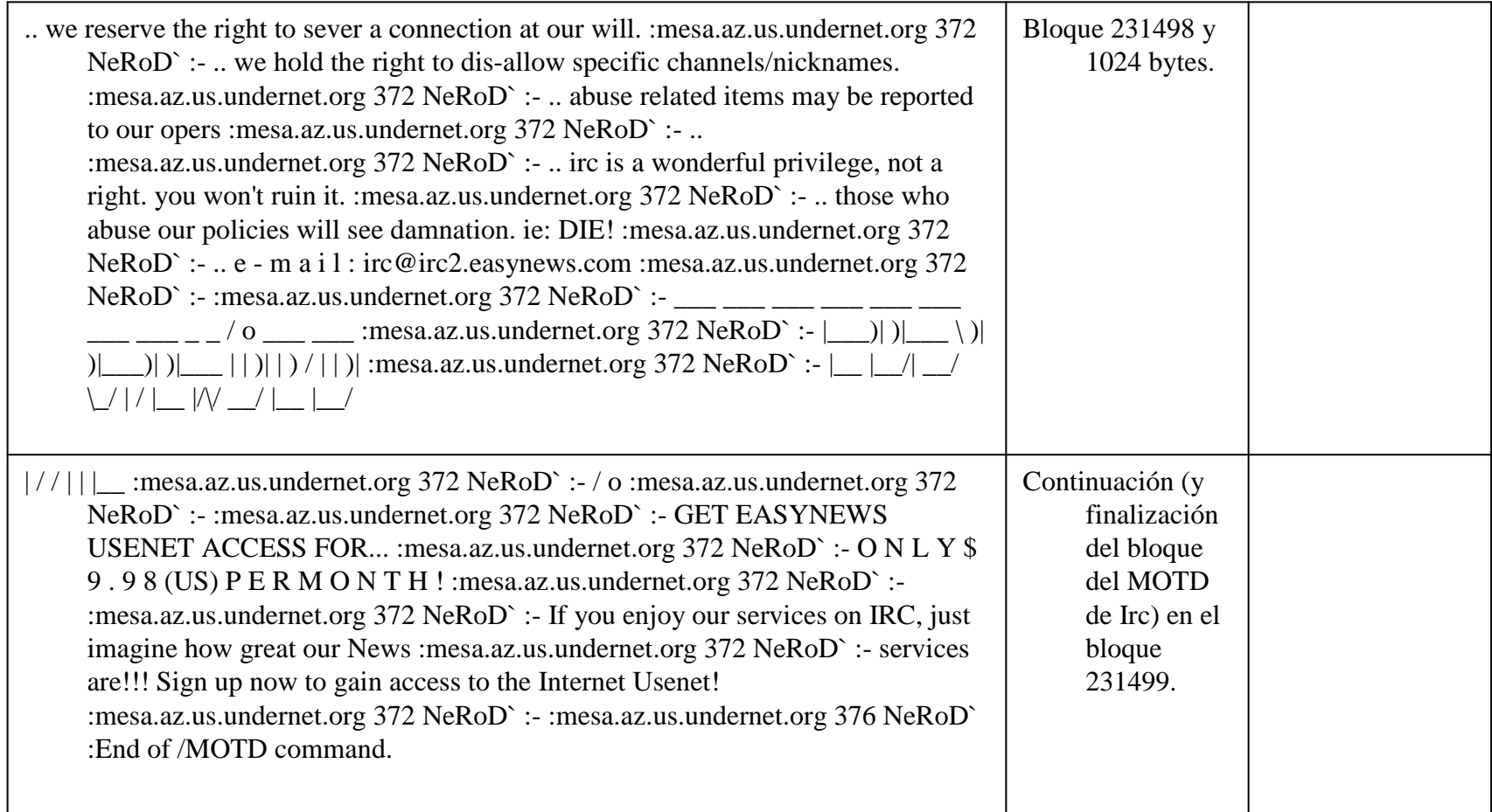

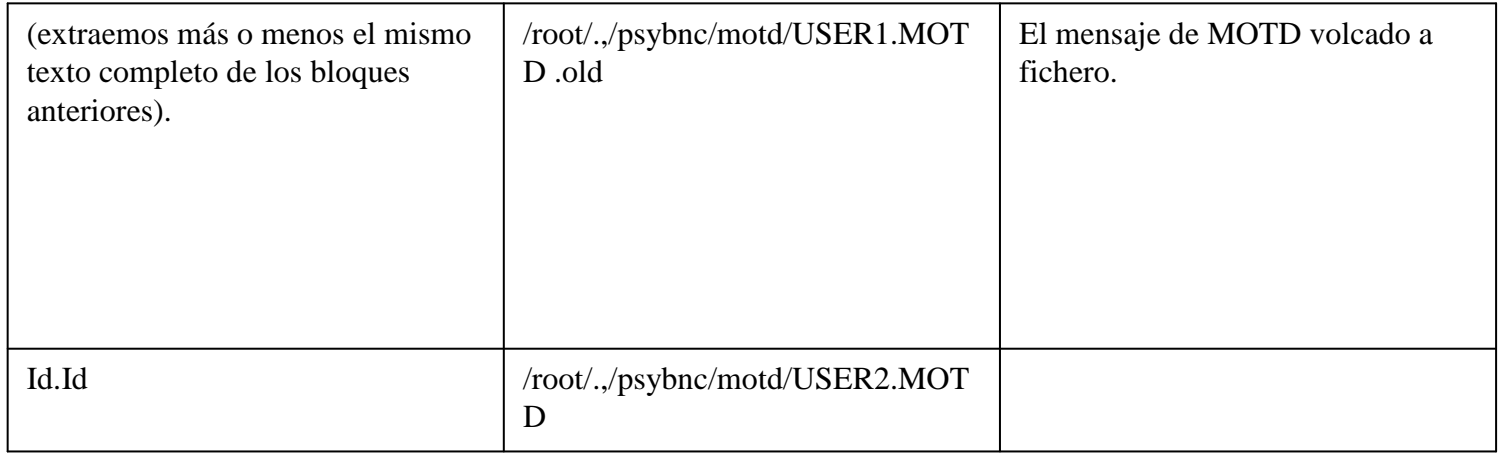

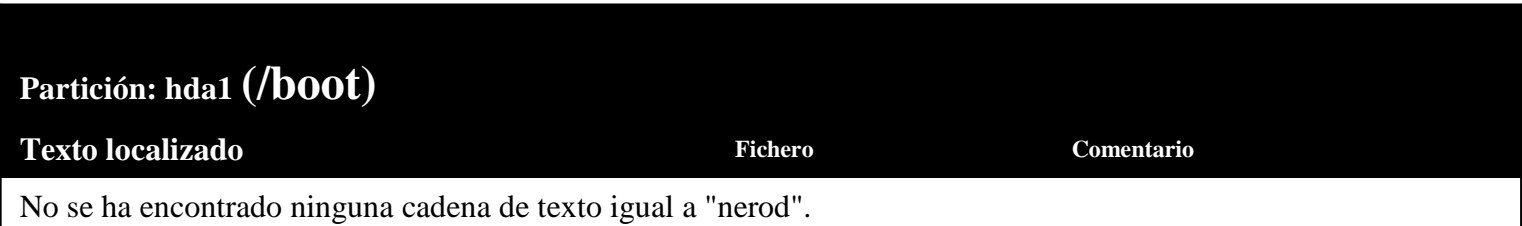

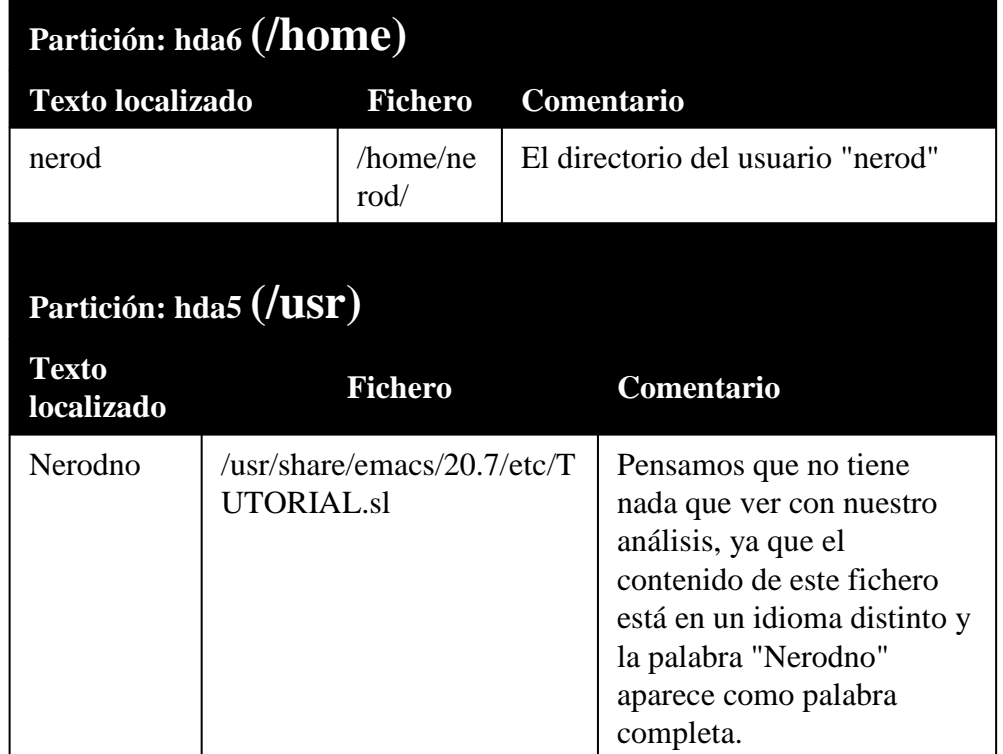

**Partición: hda7 (/var)** 

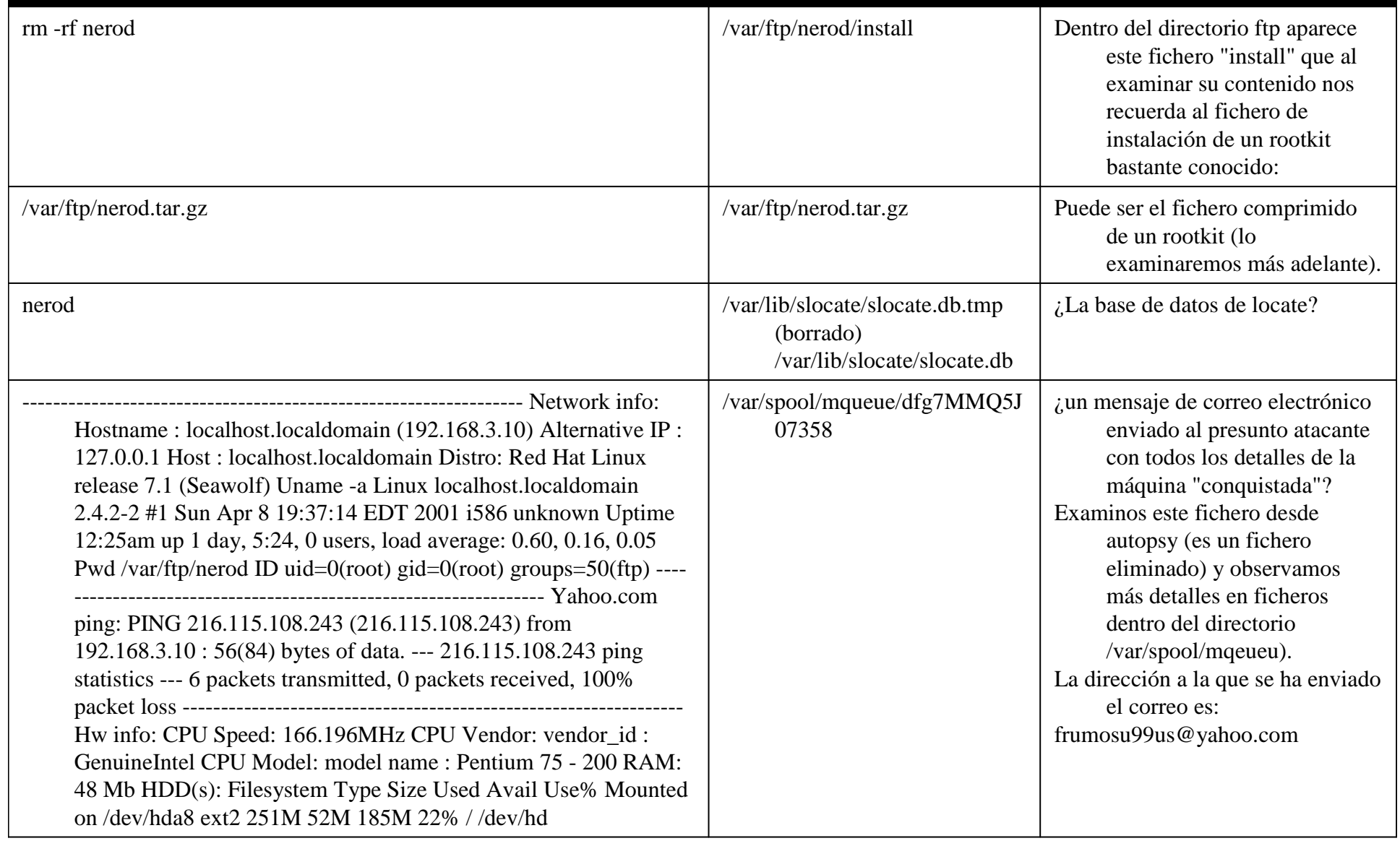

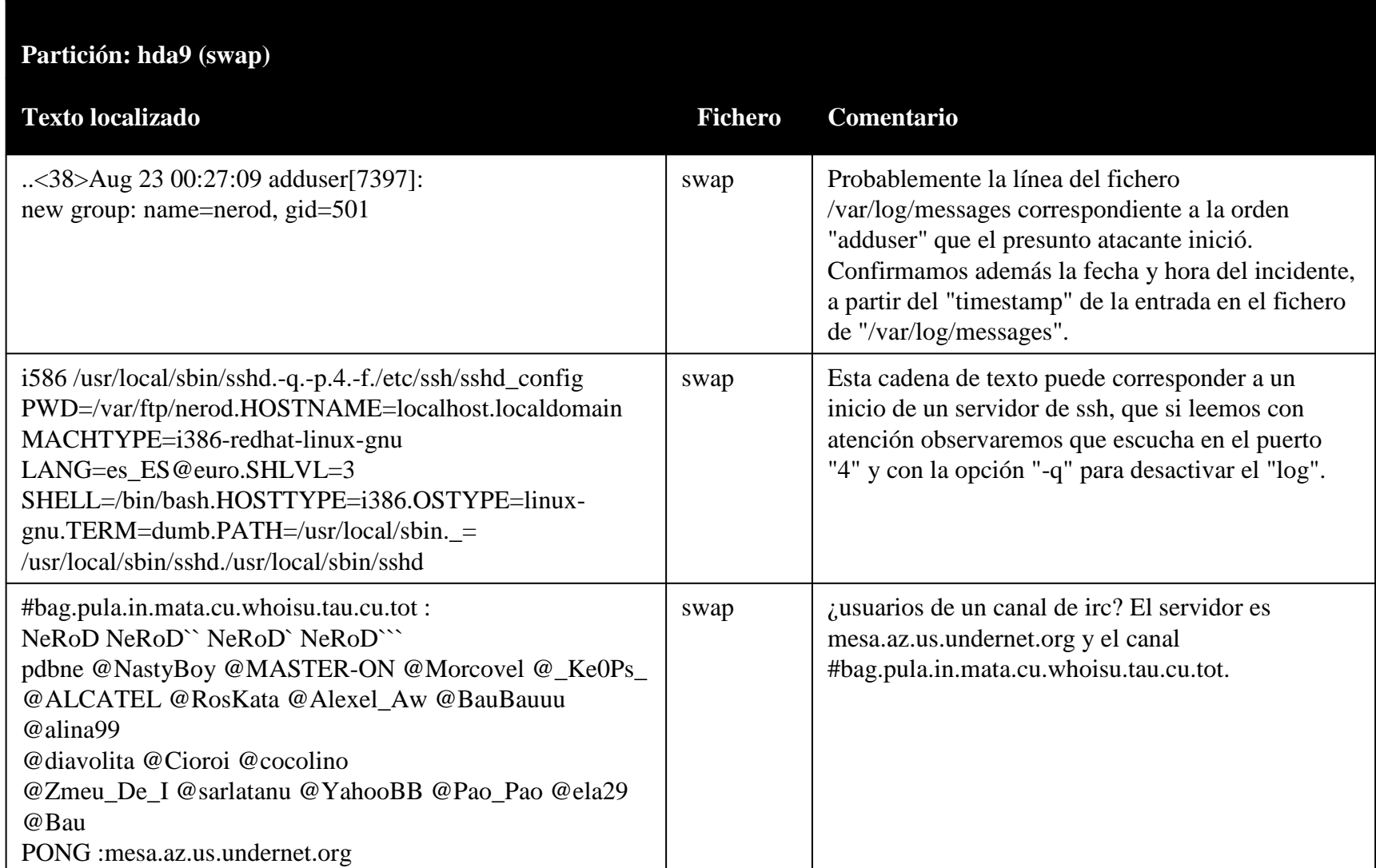

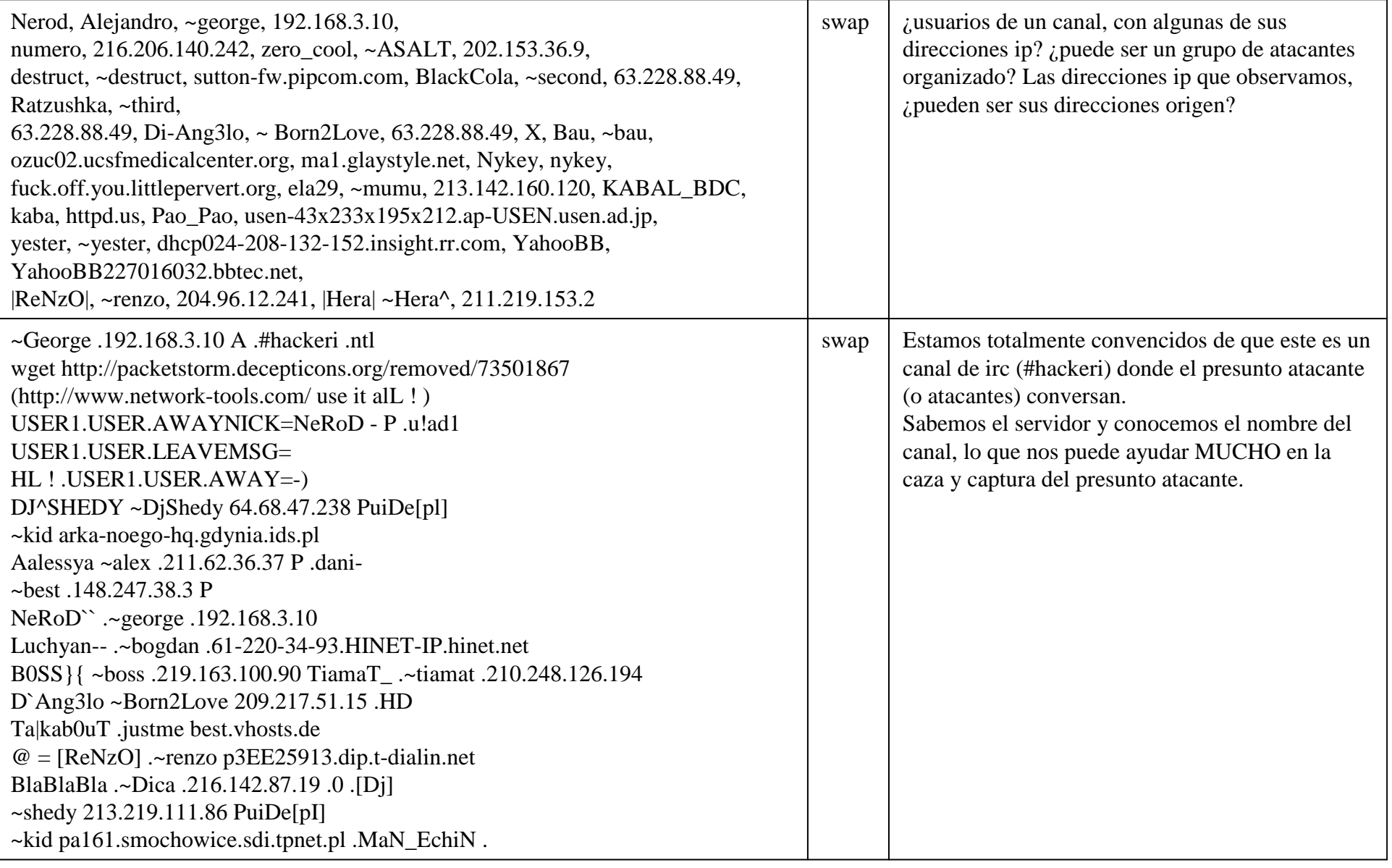

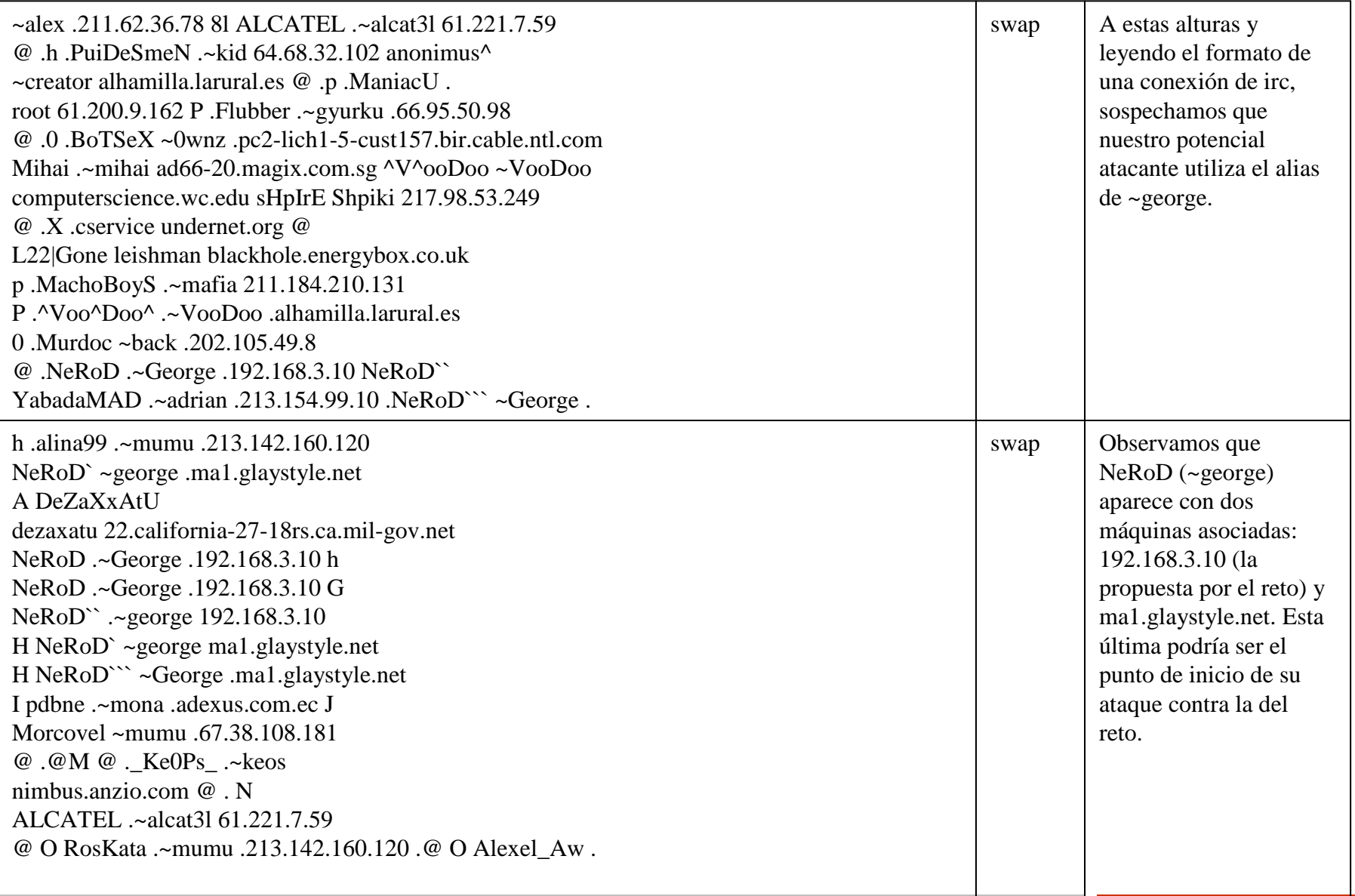

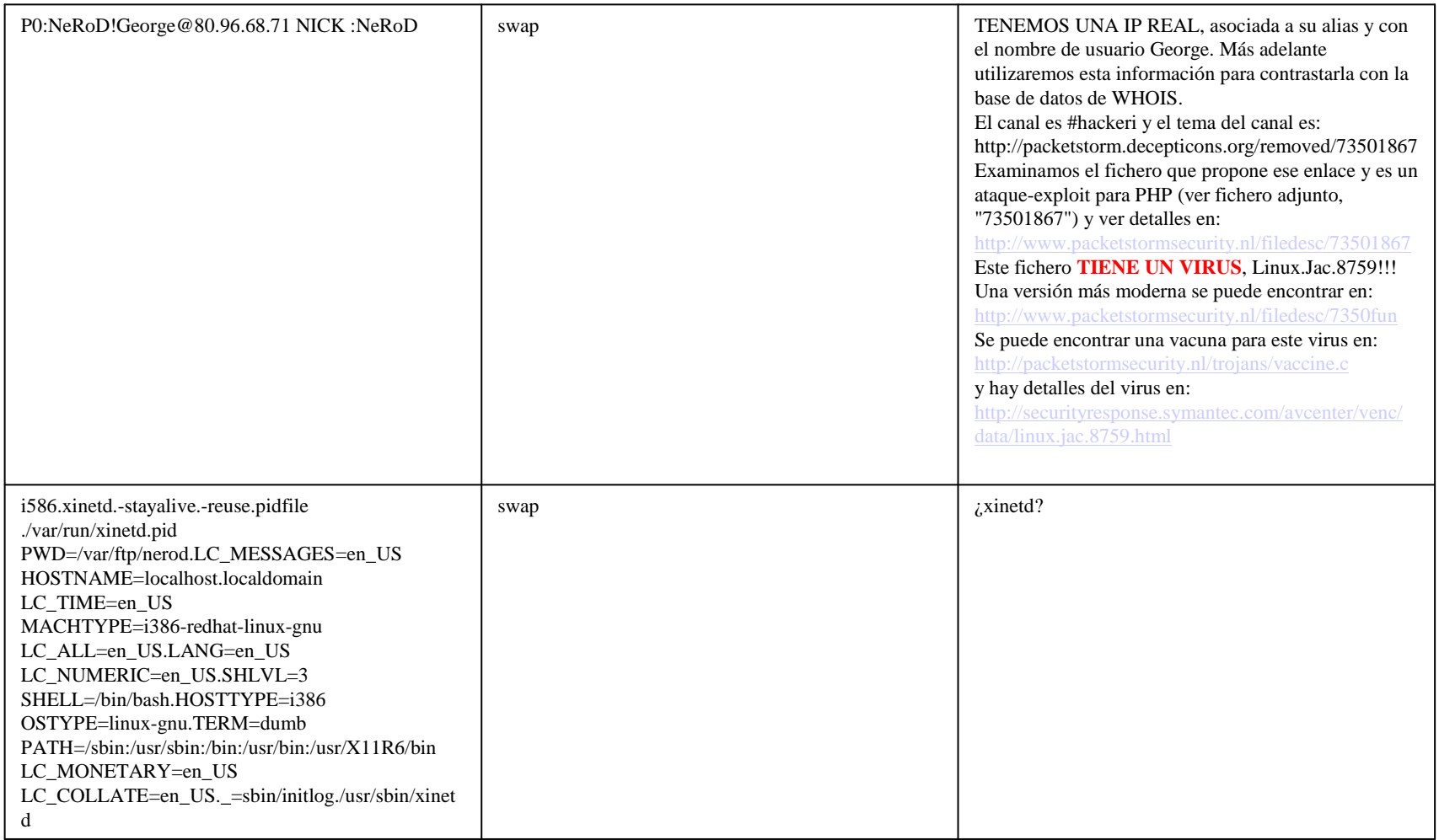

### **Resumen de la información obtenida**

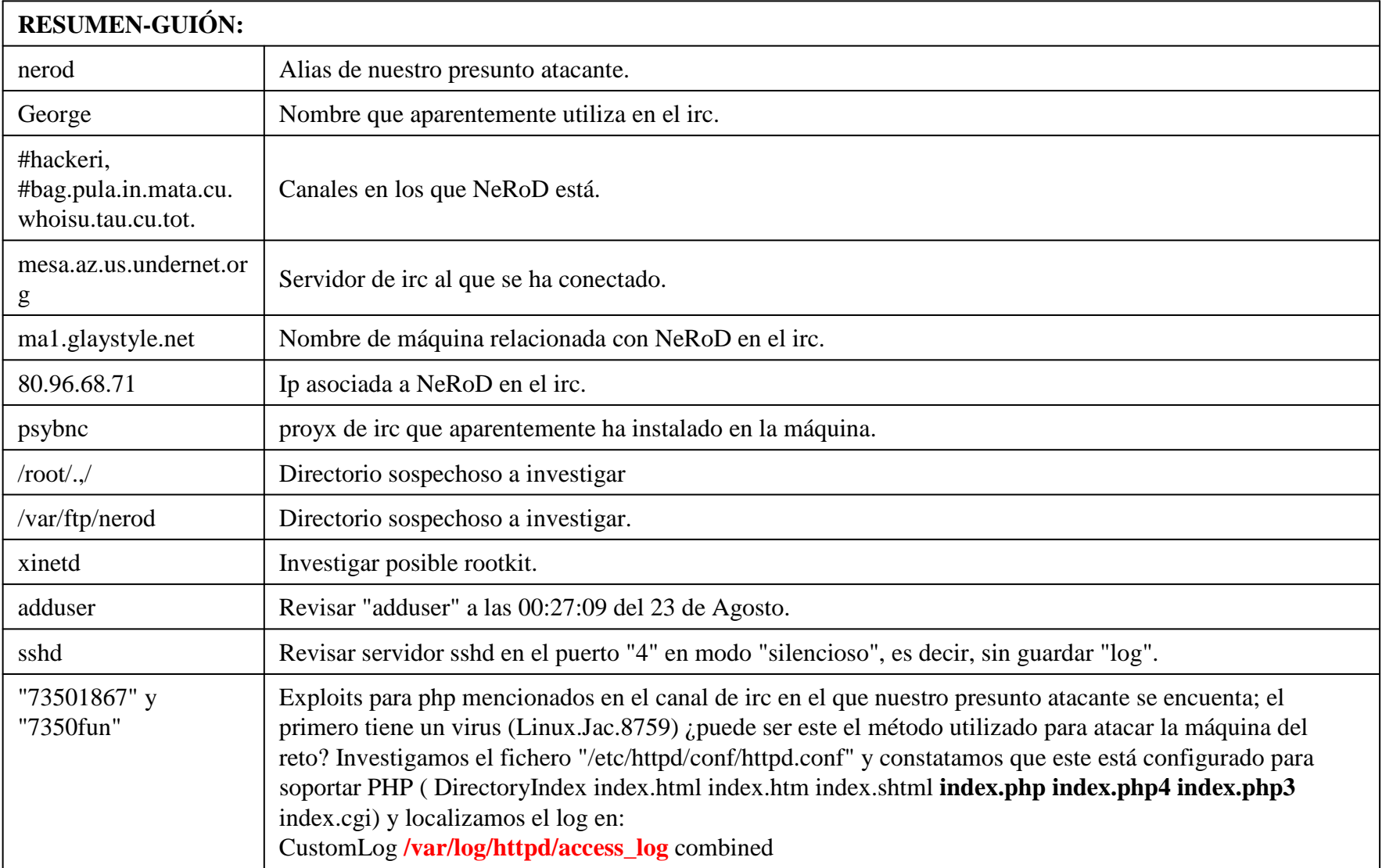

#### **Whois de la IP**

#### Haciendo un whois a la IP 80.96.68.71 obtenemos que pertenece a Rumanía.

inetnum: 80.96.68.64 - 80.96.68.79netname: SC-ADO-NET-SRLdescr: SC Ado Net SRL descr: str. Andrei Muresan, nr. 2descr: Campia Turzii, Cluj country: ro admin-c: PS17756-RIPE tech-c: PS17756-RIPE status: ASSIGNED PA mnt-by: AS3233-MNT mnt-lower: AS3233-MNT mnt-routes: AS3233-MNTsource: RIPE # Filtered

La localización física de la IP (Networldmap.com):

 $\bullet$  **País**: Rumanía: **Región**: Bucarest **Ciudad**: Bucarest **LAT**: 44.4330 **LONG**: 26.100

# **Ficheros de logs /var/log/\***

- Comprobamos la hipótesis de que el servidor haya sido la vía de acceso. → El servidor web del sistema no ha sido<br>arrancado nunca arrancado nunca.
- /var/log/boot.log:
	- •Ago 21 29:02:12 Portmaper = 1, nfslock = 1, fordwarding = 0,  $SSH = 1$ .
	- •Ago 23 00:25:05 klog muere.
- /var/log/messages
	- •Agu 21 19:02:13 rpc =1, eth0.
	- •• Agu 22 23:37:55 ftpd[7020] C, Agu 23 00:12:15 ftpd[7045] C,  $\bigcirc$ <br>Agu23 00:19:19 ftdp[7049] C. Agu 22 22:21:05 ftpd[7049] Agu23 00:19:19 ftdp[7049] C, **Agu 22 22:21:05** ftpd[7049]

user: anonymous pass:mozill@

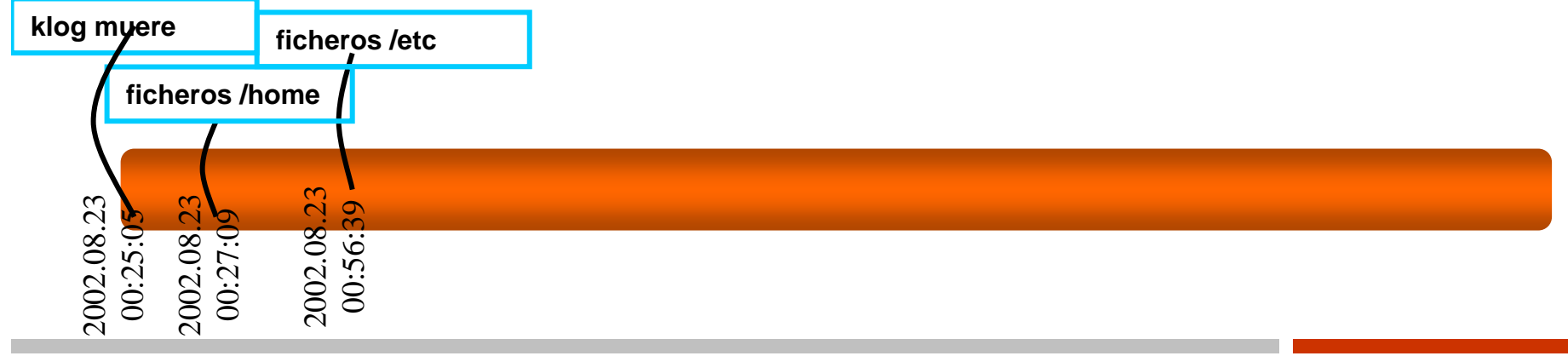

# **Ficheros de logs /var/log/\***

/var/log/secure : Aug 22 08:17:24 localhost xinetd[812]: START: ftp pid=6586 from=218.146.115.18 Aug 22 08:30:13 localhost xinetd[812]: START: ftp pid=6595 from=213.84.155.131 Aug 22 13:11:59 localhost xinetd[812]: START: ftp pid=6733 from=210.83.207.251 Aug 22 19:16:07 localhost sshd[6902]: Did not receive identification string from 195.116.20.232 Aug 22 23:30:31 localhost xinetd[812]: START: ftp pid=7019 from=213.84.155.131 Aug 23 00:12:13 localhost xinetd[812]: START: ftp pid=7045 from=200.47.186.114

¿El servidor de FTP está en funcionamiento? No aparece en el arranque. Revisamos "/etc/xinetd.d/wu-ftpd" y observamos que **sí está activo**.De nuevo la fortuna nos sonríe y encontramos un directorio borrado, "/etc/xinetd.d/wu-ftpd~". Lo examinaremos más adelante. Observamos una serie de direcciones que intentan conectar al servidor de ftp y con el de ssh.

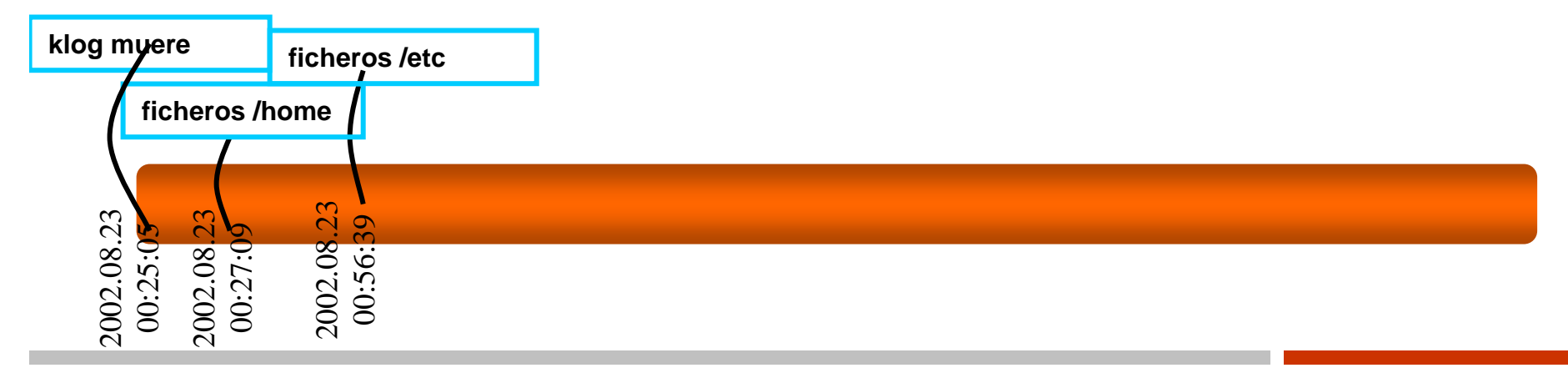

### $\blacksquare$  /root/.,/ .

- • **<sup>M</sup>**: 2002.08.23 01:45:58 **A**: 2002.08.23 04:03:1 **C**:2002.08.23 01:42:58
- ls –la /root/.,
	- Según el nodo-i y las MACs:
		- 1. psyBCN.tar.gz
		- 2. awu.tar.gz
		- 3. aw/ y 4. psybnc/

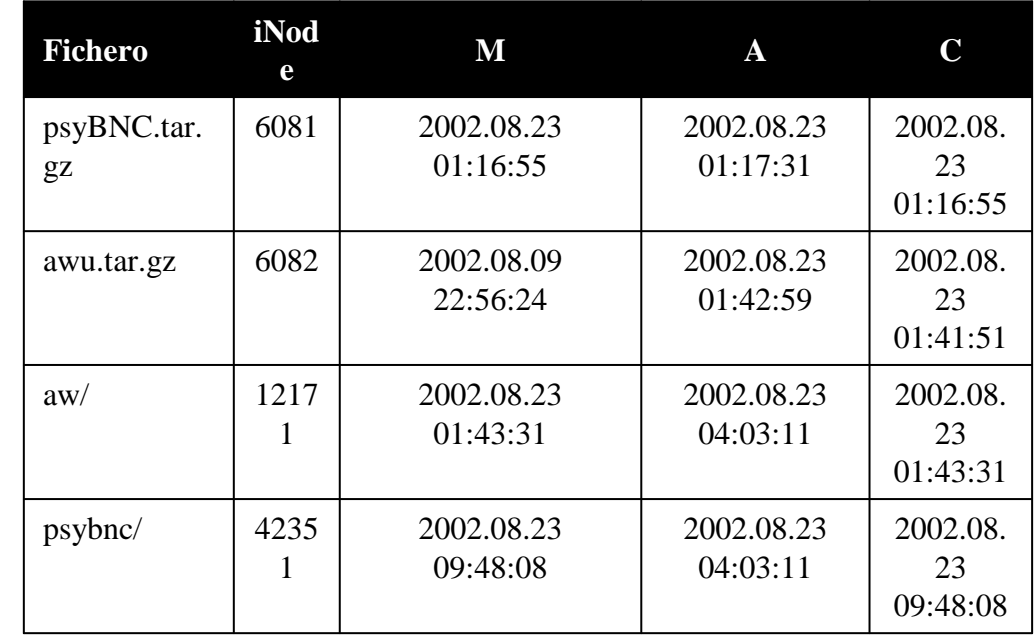

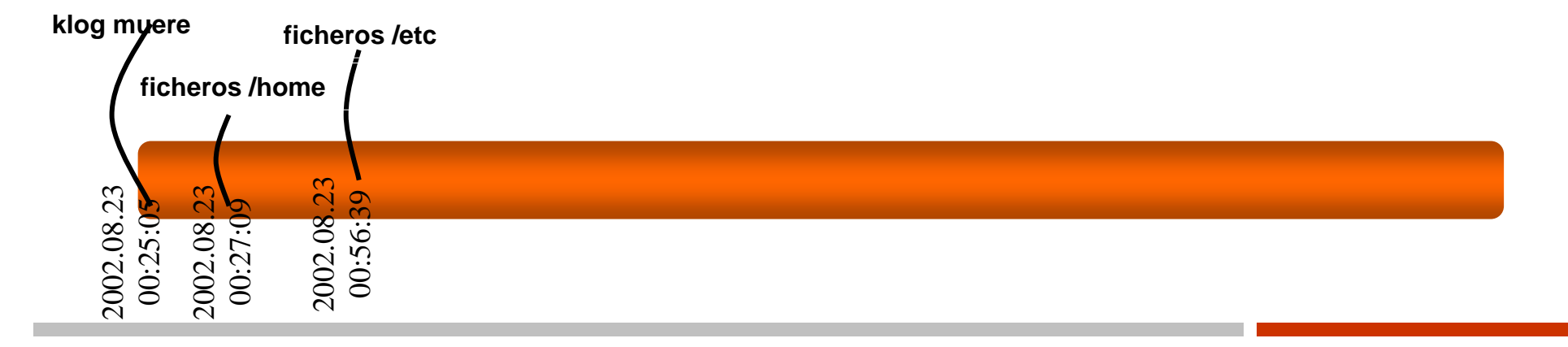

#### Con autopsy descargamos localmente el fichero.

- $\bullet$  tar zxf psyBNC.tar.gz
	- $\subset$  psybnc/  $\equiv$   $\subset$  root/.,/
	- cat psybnc/README  $\rightarrow$  El propósito del programa es conexiones a<br>IRC Mantener conexiones en el IRC nsyBNC 2.2.1 precompiled IRC. Mantener conexiones en el IRC. psyBNC 2.2.1 precompiledlinux-i86 glibc2 static
	- file psybnc → está compilado de manera estática.
- Según el nodo-i y las MACs:
	- 1. psyBCN.tar.gz
	- 2. awu.tar.gz

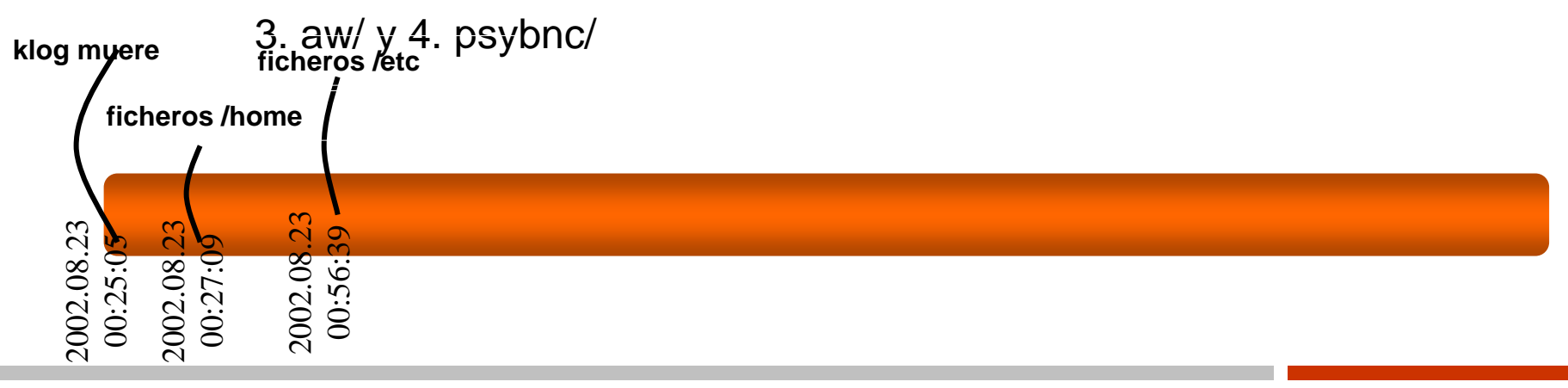

#### psybnc:

- $\bullet$  Se traslada el binario a una máquina aislada con VMWare y con discos no persistenes para evitar cualquier modificación (cabayode troya).
- $\bullet$ Strace: comprueba llamadas al sistema.
- •No se encuentran nada anómalo

Convconf. Análogo al caso anterior

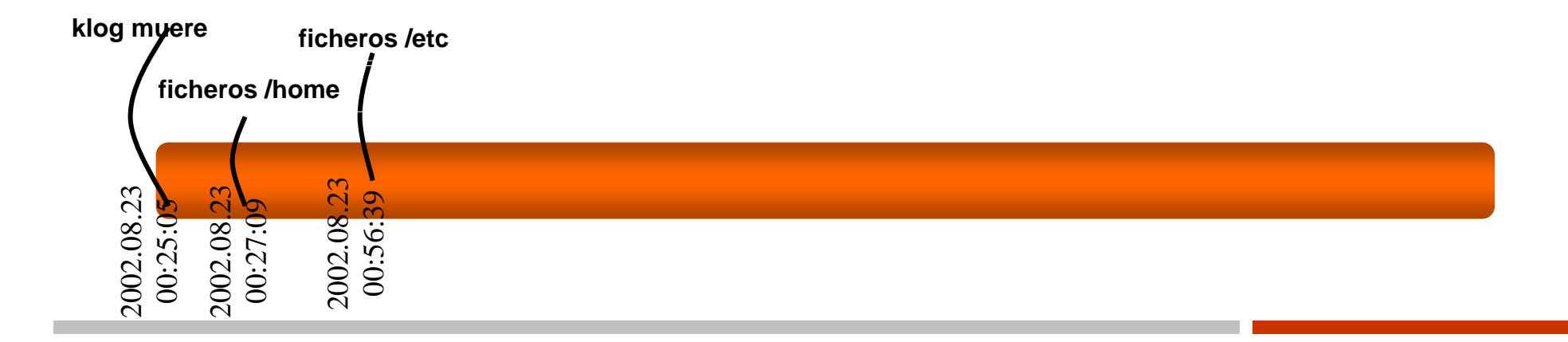

#### awu.tar.gz

- $\bullet$  aw/
	- Makefile. Risktra + awu 'worm' <sup>y</sup>'autorooter'. http://www.giac.org/practical/Jerry\_Pierce\_GCFA.doc
	- auto, awu, awu.list, awu.log, pscan2 (escaneo de puertos), ss..
	- wu: se ejecuta en un entorno controlado. → exploit para las WU-FTP, que<br>intenta logearse con el usuario ETP contraseña mozill@ (trans 20) intenta logearse con el usuario FTP contraseña mozill@. (trans 20)
- $\bullet$  Conclusión: rootkit/autorooter "autowu" escrito en Rumano (babelfish.altavista.com)

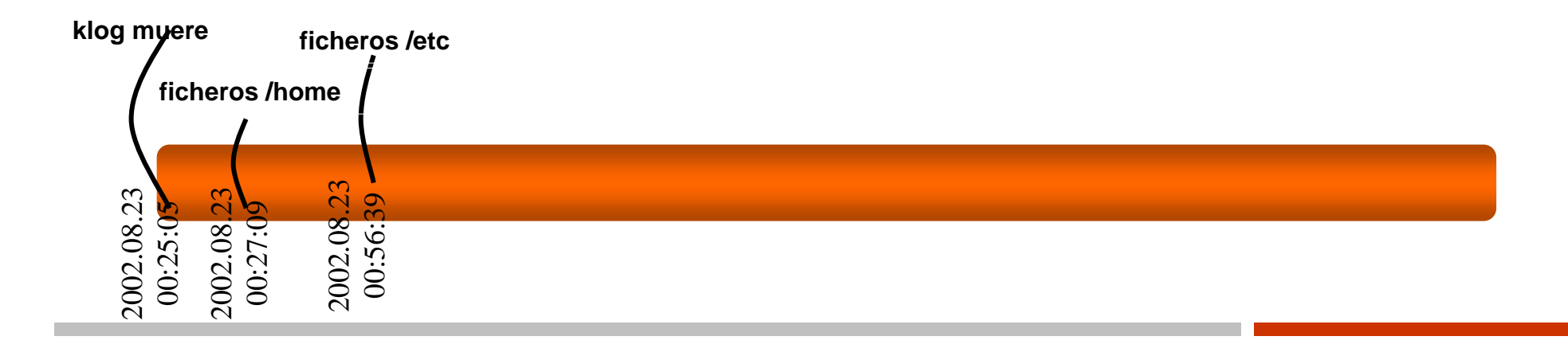

# /var/ftp/nerod <sup>≡</sup> nerod.tar.gz

- ls –la
- $\blacksquare$  file  $*$
- Se examinan los diferentes fichero. Básicamente lo que hacen es modificar ficheros y entradas en el sistema.

………………

■ install:

1.quita el histórico de la shell.

![](_page_25_Figure_8.jpeg)

#### 1 .quita el histórico de la shell.

- 2) cambia los atributos de los ficheros siguientes, para que sean "modificables",<br>"editables" (no solo de añadir) y "borrables" (chatttr -iau): /etc/rc.d/init.d/sshd<br>/etc/rc.d/init.d/syslogd /etc/rc.d/init.d/functions /usr /usr/local/sbin/sshd /usr/sbin/sshd /bin/ps /bin/netstat /bin/login /bin/ls /usr/bin/du /usr/bin/find /usr/sbin/atd /usr/bin/pstree /usr/bin/killall /usr/bin/top /sbin/fuser /sbin/ifconfig/usr/sbin/syslogd /sbin/syslogd /etc/rc.d/init.d/inet
- 3) borra el fichero de bloqueo de atd y mata el proceso con la orden "killall"
- 4) Sustituye "/etc/rc.d/init.d/syslog" (y también "/etc/rc.d/init.d/syslogd" si existe) y detiene "syslogd".
- 5) Verifica que haya un sistema de arranca compatible SYSV ("/etc/rc.d/...") o vuelve a lanzar el syslogd y para la instalación.
- 6) Busca la orden "md5sum" o detiene la instalación (volviendo a lanzar el syslogd).
- 7) Copia los ficheros ".1\*" dentro de directorio "/dev" intentando camuflarlos como dispositivos:
- cp -f .1proc /dev/ttyop
	- cp -f .1addr /dev/ttyoa
	- cp -f .1file /dev/ttyof
	- cp -f .1logz /dev/ttyos
- 8) Mediante touch (-acmr) se asegura de sincronizar las "MAC" de los archivos que va a substituir con ficheros referencia (para volver a situar las originales).
- 9) Le pone bit de "setuid" a chsh y lo copia al directorio "/usr/bin/"
- 10) Substituye la orden "/bin/ps" y además se asegura de contar con "/bin/.ps" y con<br>"/bin/lps".
- 11) Hace lo mismo con "top" y "ltop".

- 12) añade al fichero "/etc/securetty" las terminales 0,1,2 y 3 (imaginamos que para poder acceder con uid=0 en remoto).
- 13) añade un usuario a "/etc/passwd" y al "/etc/shadow" (usuario ssh). Luego envía por mail con tema "valissh" una copia del archvio "/etc/shadow" a nightman@myplace.com .
- 14) Hace la misma substitución de archivos con "pstree" y "lpstree". También con "killall" y "lkillall" (copia el original en /usr/bin/pidof). **Barbara**
- 15) Lo mismo con "ls". Copia su "ls" en /usr/bin/dir y copia "vdir" en el /usr/bin.
- 16) Crea el directorio "/usr/include/rpcsvc".**Contract**
- 17) Find, du, netstat, syslogd e ifconfig son substituidos. **College**
- 18) Copia el script clean ("sauber") a "/usr/bin/" y también copia "wp".
- 19) Copia "shad" en "/bin/" y en "/usr/bin/".
- 20) Mueve "/bin/login" a "/usr/bin/xlogin" y copia el suyo encima.
- 21) Copia "md5bd" encima de "atd" e inserta su script de arranque modificado. Es listo y  $\mathcal{L}(\mathcal{A})$ verifica que exista la orden "chkconfig" en caso de que no exista, manualmente enlace el script de arranque para que "atd" funcione en todos los runlevels.
- 22) Copia "vadim", "imp", "slice" y "sl2" en "/usr/bin".
- 23) Crea el directorio "/usr/local/games" y copia dentro "linsniffer" como "identd" y "sense"  $\mathcal{L}^{\text{max}}_{\text{max}}$ como "banner".
- 24) Añade el contenido de "functions" al original del sistema.
- 25) entra dentro de "sshd/" y ejecuta "sshd-install" (veremos más abajo que hace). **The Contract**
- 26) Sincroniza la hora de su "xinetd" y lo inserta en el directorio de arranque. Si no hay  $\mathcal{L}^{\text{max}}$ xinetd lo hace con "inetd".
- 27) Se asegura de arrancar "inetd" (o "xinetd") "atd" y otros.
- 28) Instala el "crontab" dentro del cron del usuario "operator".
- $\mathcal{L}(\mathcal{A})$ 29) Verifica a ver si encuentra otros rootkits en el sistema.

- 30) detiene el portmaper y lo elimina del arranque del sistema.
- 31) Añade con ipchains reglas de cortafuegos que solo permiten conexión a los puertos 111, 465 y 24452 desde localhost.
- 32) copia "me" a "/bin/".
- 33) Crea el directorio "/usr/man/man1/psybnc" y mueve dentro "get".
- 34) Fuerza a "rpm" a instalar una versión de wget directamente desde: ftp.intraware.com
- 35) Manda dos mails con la información del sistema, uno a "frumosu99us@yahoo.com" y otro a "nightman@myplace.com".
- 36) Vuelve a iniciar el syslog, cambia los atributos de los ficheros modificados a Inmutables, y deja vacíos los logs del sistema con ">" (messages, boot.log, cron, secure, maillog).
- 37) Para finalizar descarga "www.kelets.org/kel.c" y lo compila como "kernel", lo copia a "/dev/" y lo ejecuta.
- 38) Borra el directorio "nerod" y el fichero "nerod.tar.gz".

- $\bullet$ • /usr/local/bin/sshd → forma parte del rootkit. (md5)<br>• Wast instalade 23/08/2002 se instale a través del at
- •Wget instalado 23/08/2002 se instalo a través del ataque.
- /etc/xinet.d/wu-ftp
	- Hay un psyBNC borrado, donde existe un fichero de •configuración que configura:
		- Servidores de conexión
		- Canales #irc
		- Alias: George y NeroD
		- M: 2002/08/23 09:48:08 A: 2002/08/23 04:03:11 C:2002/08/23 09:48:08

### /usr/local/games

- Se copian a este directorio: 'linsniffer' como 'identd' <sup>y</sup>'sense'  $\bullet$ como 'banner'. Además existe un tercer fichero 'tcp.log'
- /var/tmp/.,/
	- •EnergyMech: mas evidencias el nick George y el proxy PsyBNC

### **Usuarios "nerod" <sup>y</sup>"ssh"**

# $/$ home/nerod/.bash\_history  $\rightarrow \theta$

- $\bullet$ Presuntamente se ha usado el usuario 'ssh'.
- $\bullet$  El home de 'ssh' apunta a /root
	- Miramos el .bash\_history para ver que órdenes ha ejecutado.
		- ………………………………….
		- Descarga del psybnc,
		- añade ftp, ssh y anonymous a /etc/ftpusers, añade ssh a /etc/ftp y /etc/ssh.
		- borra el usuario ftp (para evitar el acceso anonimo)
		- Con wget descarga psyBNC de otro servidor.
		- Intenta lanzar ataques de ping flood a una máquina.
		- Descaga el awu.tgz y lo instala.
		- Descarga el emech.

**Viernes 23 de Agosto de 2002 00:22:47 m.c -/-rw------- root/sshroot 12054 /var/log/secure**

• Un acceso al fichero /var/log/secure modificando y cambiando (probablemente añadiendo una línea por una conexión remota), verficamos el archivo y obtenemos:

Aug 23 00:22:47 localhost xinetd[812]: START: ftp pid=7052 from=200.47.186.114

- **Viernes 23 de Agosto de 2002 00:22:48 104 .a. -/-rw------root/ssh root 28244 /etc/ftphosts Viernes 23 de Agosto de 2002 00:22:48 4096 mac -/-rw-r--r-root/ssh root 38169 /var/run/ftp.rips-all Viernes 23 de Agosto de 2002 00:22:48 168 .a. -/-rw------root/ssh root 28245 /etc/ftpusers**
	- •Accesos normales al logearse.

- **Viernes 23 de Agosto de 2002 00:24:19 544317 m.c -/-rw-r--r-root/ssh root 30143 /var/ftp/nerod.tar.gz**
	- **Se sube el fichero nerod.tar.gz por primera vez al sistema.**
	- **Viernes 23 de Agosto de 2002 00:24:45 880 .a. -/-rwxr-xr-x 503 503 18082 /var/ftp/nerod/sshd/ssh\_config**
		- **Es en este momento cuando se descomprime el contenido de**   $\bullet$ **nerod.tar.gz. La descompresión dura unos dos segundos, hasta las 00:24:46.**
- **Viernes 23 de Agosto de 2002 00:25:02 12060 ..c -/-rwxr-xr-x root/ssh root 159499 /usr/bin/pstree, ifconfig, sshd…**
	- **En este instante se empiezan a manipular ficheros del sistema operativo, comenando aparentemente por pstree. Recordemos como funcionaba el instalador que el rootkit llevaba.**

**Viernes 23 de Agosto de 2002 00:22:47 m.c -/-rw------- root/sshroot 12054 /var/log/secure**

• Un acceso al fichero /var/log/secure modificando y cambiando (probablemente añadiendo una línea por una conexión remota), verficamos el archivo y obtenemos:

Aug 23 00:22:47 localhost xinetd[812]: START: ftp pid=7052 from=200.47.186.114

- **Viernes 23 de Agosto de 2002 00:22:48 104 .a. -/-rw------root/ssh root 28244 /etc/ftphosts Viernes 23 de Agosto de 2002 00:22:48 4096 mac -/-rw-r--r-root/ssh root 38169 /var/run/ftp.rips-all Viernes 23 de Agosto de 2002 00:22:48 168 .a. -/-rw------root/ssh root 28245 /etc/ftpusers**
	- •Accesos normales al logearse.

#### **Viernes 23 de Agosto de 2002 00:25:16 a 00:25:18**

 Con casi absoluta seguridad podemos afirmar que en este momento se reinició• el xinetd.d, despúes de que el atacante retocara la configuración (le vemos por los ficheros que se acceden, ficheros que se modifican, el acceso a los ficheros de LOCALE...).

#### **Viernes 23 de Agosto de 2002 00:25:19 0 mac -/-rw-r--r-- root/ssh root30128 /var/lock/subsys/atd Viernes 23 de Agosto de 2002 00:25:19 5 mac -/-rw-r--r-- root/ssh root38161 /var/run/crontab.pid**

 **Viernes 23 de Agosto de 2002 00:25:19 465 m.c -/-rw------- root/sshroot 26110 /var/spool/cron/operator**

 • Es en este momento cuándo se instala el crontab del usuario operator que captura la información y al envía por mail.

#### **Viernes 23 de Agosto de 2002 00:25:34 1423144 .a. -/-rwxr-xr-x root/ssh root 36233 /bin/rpm**

 Es en este momento cuando se accede al ejecutable de "rpm", ¿instalando el •wget como hemos visto anteriormente? Sí. Observamos en los segundos siguientes que se accede a los diversos ficheros de configuración relacionados con "rpm", y finalmente vemos la confirmación clara en el siguiente evento en rojo.

**Viernes 23 de Agosto de 2002 00:25:44 2428 ..c -/-rwxr-xr-x root/sshroot 160476 /usr/bin/rmold Viernes 23 de Agosto de 2002 00:25:444983 ..c -/-rw-r--r-- root/sshroot 112985 /usr/doc/wget-1.5.3/ChangeLog Viernes 23 de Agosto de 2002 00:25:44 126024 ..c -/-rwxr-xr-x root/ssh root 159682 /usr/bin/wget-RPMDELETE (deleted-realloc)**

•Observamos claramente la instalación que se ha hecho del "rpm" de wget.

**Viernes 23 de Agosto de 2002 00:26:05 hasta 00:27:09**

 Vemos que el atacante en este intervalo de tiempo está revisando el contenido •de los archivos de configuración y arranque del usuario "pepelu" (en estos ficheros pueden encontrarse usuarios y contraseñas, y en el fichero bash\_history siempre aparece información interesante para un potencial atacante). Observamos también como revisa todos los ficheros de arranque y de configuración inicial de shell también en /etc.

- **Viernes 23 de Agosto de 2002 00:27:09 52348 .a. -/-rwxr-xr-x root/sshroot 159006 /usr/sbin/useradd**
	- **Utiliza la orden "useradd" y añade el usuario "nerod" (observamos como**  •**se accede a los ficheros de "skel" y como se van creando los ficheros dentro de "/home/nerod").**
	- **Viernes 23 de Agosto de 2002 01:16:55 557964 m.c -/-rw-r--r-root/ssh root 6081 /root/.,/psyBNC.tar.gz Viernes 23 de Agosto de 2002 01:17:30 262 .ac -/-rw-r--r-- pepelupepelu 22289 /root/.,/psybnc/help/RELAYLINK.TXT**
		- **Accede al directorio "/root/.,/" y ejecuta una acción sobre el fichero**  •**psyBNC.tar.gz que probablamente sea la de crearlo y descomprimirlo al instante siguiente. La descompresión termina a las 01:17:31.**
	- **Viernes 23 de Agosto de 2002 01:17:37 121180 .a. -/-rwxr-xr-x root/ssh root 159412 /usr/bin/make Viernes 23 de Agosto de 2002 01:17:37 227 .a. -/-rw-r--r-- pepelupepelu 42359 /root/.,/psybnc/Makefile**
		- **Ejecuta "make" (lo hemos visto en el bash\_history) para compilar el**  •**proxy-cliente de irc.**

- **Viernes 23 de Agosto de 2002 04:03:11 1024 m.c d/drwxr-xr-x root/ssh root24101 /var/log/sa**
	- **Le vemos actuar sobre algunos ficheros, y particularmente le vemos**   $\bullet$ **borrar el directorio "/etc/xinetd.d/wu-ftpd~". también observamos que** accede a la configuración del automounter del sistema, e inmediatamente despúes accede a /mnt/floppy y /mnt/cdrom (¿en busca de un disquete o<br>cdrom que alguién haya olvidado dentro de la unidad?).
- **Viernes 23 de Agosto de 2002 08:18:36 161 .a. -/-rw-r--r-- root/ssh root 26115 /etc/hosts.allow**

 **Viernes 23 de Agosto de 2002 08:18:36 347 .a. -/-rw-r--r-- root/ssh root 26116 /etc/hosts.deny**

- **Observamos que se revisa la configuración de hosts.allow y hosts.deny**•**(en busca de sistemas confiables que el atacante puede localizar).**
- **Viernes 23 de Agosto de 2002 09:11:17 4741 m.. -/-rw------- root/ssh root 56294 /root/.,/psybnc/motd/USER1.MOTD.old Viernes 23 de Agosto de 2002 09:40:19 4741 .a. -/-rw------- root/ssh root 56294 /root/.,/psybnc/motd/USER1.MOTD.old**
	- •**Ejecuta el proceso de psybnc.**
- **Viernes 23 de Agosto de 2002 10:17:17 1024 m.c d/drwxrwxrwt root/ssh root46185 /var/tmp**
	- **Accede al directorio /var/tmp creemos para descomprimir aquí el código**  •**fuente de otra copia de psybnc**

**Roberto GutiérrezÁngel Alonso Párrizas**